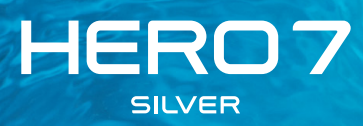

### Entra nel mondo GoPro

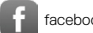

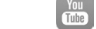

[facebook.com/GoPro](http://facebook.com/GoPro) **[youtube.com/GoPro](http://youtube.com/GoPro)** 

[twitter.com/GoPro](http://twitter.com/GoPro)

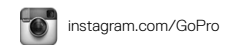

Sommario

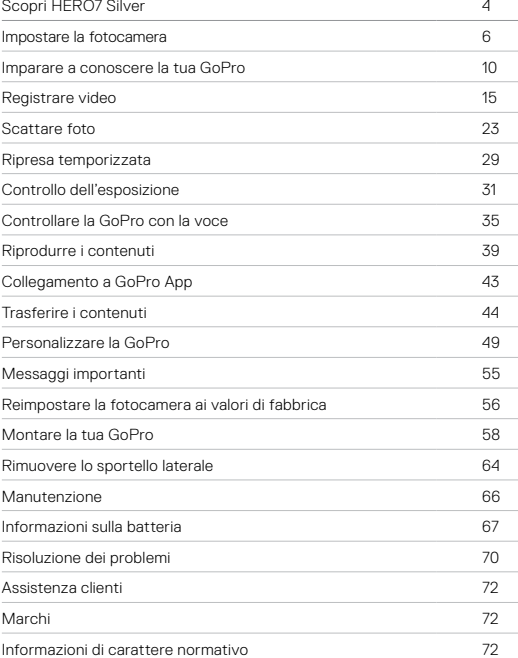

<span id="page-2-0"></span>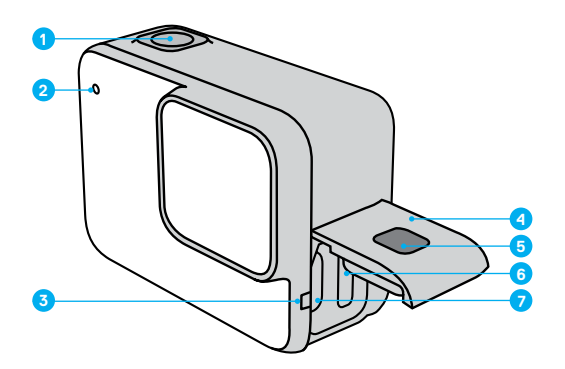

- 1. Pulsante Otturatore
- 2. Spia di stato
- 3. Microfono
- 4. Sportello
- 5. Pulsante di sgancio
- 6. Alloggiamento della scheda microSD
- 7. Porta USB-C
- 8. Touch screen
- 9. Speaker
- 10. Pulsante Modalità  $\boxed{\circledR}$

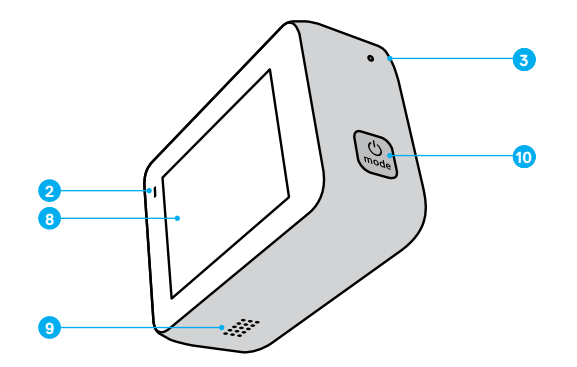

Scopri come utilizzare gli accessori forniti con la fotocamera GoPro. Consulta *[Montare la tua GoPro](#page-29-0)* (pagina 58).

### <span id="page-3-0"></span>Impostare la fotocamera **Impostare la fotocamera**

#### SCHEDE MICROSD

Per salvare i video e le foto ti servirà una scheda microSD (venduta separatamente). Utilizza una scheda di marca che soddisfa questi requisiti:

- microSD, microSDHC o microSDXC
- Certificazione Classe 10 o UHS-I
- Capacità fino a 128 GB

Per un elenco delle schede microSD consigliate, visita il sito [gopro.com/microSDcards](https://gopro.com/help/articles/block/microSD-Card-Considerations).

*Eccoti una dritta:* Assicurati di avere le mani asciutte e pulite prima di maneggiare la scheda SD. Da' un'occhiata alle linee guida del produttore per scoprire la gamma accettabile di temperature della scheda e altre informazioni importanti.

**SUGGERIMENTO DEGLI ESPERTI:** Mantieni la tua scheda SD in buone condizioni riformattandola regolarmente. In questo modo cancellerai tutti i tuoi contenuti, quindi assicurati di salvarli prima.

- 1. Scorri verso il basso per accedere alla dashboard.
- 2. Tocca Preferenze > Reimposta > Formatta scheda SD.

Per informazioni su come salvare i video e le foto, consulta *[Trasferire i](#page-22-0)  [contenuti](#page-22-0)* (pagina 44).

#### INSTALLARE LA TUA SCHEDA MICROSD

1. Tieni premuto il pulsante di sgancio sullo sportello laterale facendolo scorrere fino alla completa apertura.

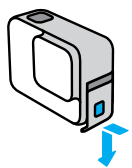

2. Con la fotocamera spenta, inserisci la scheda SD nell'alloggiamento della scheda con l'etichetta rivolta verso la porta USB.

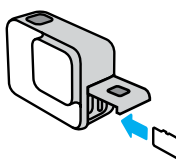

Puoi espellere la scheda premendola nell'alloggiamento con l'unghia.

### Impostare la fotocamera Impostare la fotocamera

### <span id="page-4-0"></span>CARICARE LA BATTERIA

HERO7 Silver è dotata di una batteria integrata. Assicurati che sia completamente carica prima di andare all'avventura.

1. Tieni premuto il pulsante di sgancio sullo sportello laterale facendolo scorrere fino alla completa apertura.

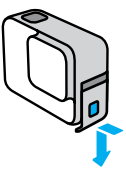

2. Collega la fotocamera a un computer o a un altro caricabatterie USB tramite il cavo USB-C in dotazione.

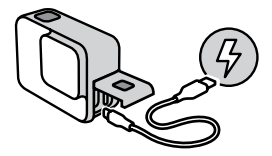

Ci vogliono circa 2 ore per ricaricare completamente la batteria. Le spie di stato della fotocamera si spegneranno quando la carica sarà completa. Consulta *[Informazioni sulla batteria](#page-33-1)* (pagina 67).

**SUGGERIMENTO DEGLI ESPERTI:** Per diminuire il tempo di ricarica, utilizza il Supercharger GoPro (acquistabile separatamente).

#### AGGIORNARE IL SOFTWARE DELLA FOTOCAMERA

Per avere accesso a funzioni aggiornate e ottenere prestazioni ottimali dalla GoPro, assicurati che la fotocamera utilizzi sempre il software più recente.

### Aggiornare la tua fotocamera con GoPro App

- 1. Scarica l'applicazione da Apple App Store o da Google Play.
- 2. Segui le istruzioni dell'applicazione riportate sullo schermo per collegare la fotocamera al tuo dispositivo mobile. Se è disponibile un nuovo software della fotocamera, l'applicazione ti dirà come installarlo.

### Aggiornamento con Quik Desktop App

- 1. Scarica l'applicazione da [gopro.com/apps](http://gopro.com/apps).
- 2. Collega la fotocamera al computer tramite il cavo USB-C in dotazione. Se è disponibile un nuovo software della fotocamera, l'applicazione ti dirà come installarlo.

### Aggiornamento manuale

- 1. Visita [gopro.com/update](http://gopro.com/update).
- 2. Seleziona *HERO7 Silver* dall'elenco delle fotocamere.
- 3. Seleziona *Aggiorna la fotocamera manualmente* e segui le istruzioni.

**SUGGERIMENTO DEGLI ESPERTI:** Vuoi sapere quale versione del software stai utilizzando? Puoi scoprirlo qui.

- 1. Scorri verso il basso per accedere alla dashboard.
- 2. Tocca Preferenze > Informazioni > Informazioni fotocam.

### <span id="page-5-0"></span>Imparare a conoscere la tua GoPro Imparare a conoscere la tua GoPro

### ACCENSIONE

Premi il pulsante Modalità per accendere HERO7 Silver.

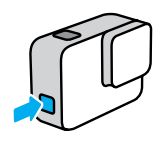

### SPEGNIMENTO

Tieni premuto il pulsante Modalità per spegnerla.

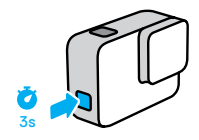

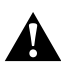

AVVERTENZA: Presta attenzione quando utilizzi la fotocamera GoPro, nonché i relativi supporti e accessori. Presta sempre attenzione all'ambiente circostante per evitare di provocare lesioni a te e agli altri.

Assicurati di rispettare tutte le leggi locali, che potrebbero vietare la registrazione in determinate aree.

### MODALITÀ DI ACQUISIZIONE

La tua GoPro offre tre principali modalità di acquisizione: Video, Foto e Video temporizzato.

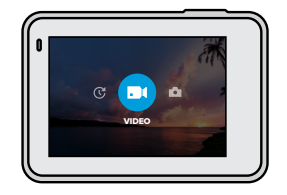

Cambia modalità scorrendo a sinistra o a destra per scegliere quella che desideri.

**SUGGERIMENTO DEGLI ESPERTI:** Anche se la tua GoPro è impermeabile, il touch screen non funziona sott'acqua. Con la fotocamera accesa, puoi premere il pulsante Modalità per cambiare modalità.

### Imparare a conoscere la tua GoPro Imparare a conoscere la tua GoPro

#### ORIENTAMENTO DELLA FOTOCAMERA

La tua GoPro può facilmente passare tra orientamento orizzontale e verticale. Cattura inoltre video e foto nella posizione giusta anche se è capovolta. Il menu touch screen si regola automaticamente e i contenuti verranno riprodotti nella posizione giusta.

L'orientamento viene bloccato quando premi il pulsante dell'otturatore  $\bigcirc$ . Se la fotocamera viene inclinata durante la registrazione, per esempio sulle montagne russe, anche le riprese saranno inclinate. Potrai riprendere i dettagli di ogni curva.

#### Blocco orientamento orizzontale

Blocca la fotocamera nell'orientamento orizzontale. Il menu mostrato sullo schermo non cambia se la fotocamera viene ruotata in orientamento verticale.

- 1. Scorri verso il basso per accedere alla dashboard.
- 2. Tocca Preferenze > Touch Screen > Blocco orientamento orizzontale.

*Eccoti una dritta:* I video e le foto scattati in orientamento verticale con il blocco dell'orientamento orizzontale verranno riprodotti lateralmente.

**SUGGERIMENTO DEGLI ESPERTI:** Usa il Blocco orientamento orizzontale per evitare di avviare accidentalmente un video con orientamento verticale. È perfetto quando utilizzi supporti indossabili e a mano.

#### SCHERMATA DI ACQUISIZIONE

Questa schermata ti dà l'accesso totale alle impostazioni di acquisizione della fotocamera e fornisce informazioni su GoPro. Le impostazioni mostrate variano a seconda della modalità.

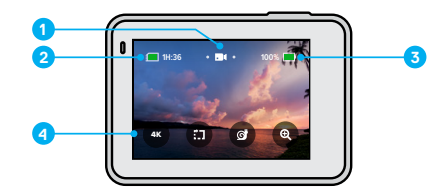

- 1. Modalità della fotocamera
- 2. Tempo di registrazione/Foto rimanenti
- 3. Stato della batteria
- 4. Opzioni di acquisizione

### Imparare a conoscere la tua GoPro

### USARE IL TOUCH SCREEN

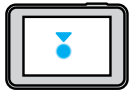

Tocco Consente di selezionare una voce, attivare e disattivare un'impostazione.

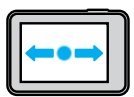

Scorrere a sinistra o a destra Consente di spostarsi tra le modalità video, foto e scatto temporizzato.

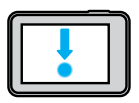

Scorri verso il basso dal bordo dello schermo Apri la dashboard quando la fotocamera è in orientamento orizzontale.

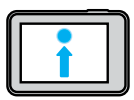

Scorri verso l'alto dal bordo dello schermo Visualizza i video e le foto nella galleria multimediale.

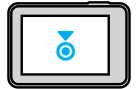

Tenere premuto Attiva e regola il controllo dell'esposizione.

## <span id="page-7-0"></span>Registrare video

HERO7 Silver acquisisce video full HD 1440p con un ampio campo visivo (FOV). La risoluzione è sempre di 1080p ma con formato 4:3 più alto. Questo è utile per scatti dinamici e condividere sui social media.

#### REGISTRARE VIDEO

1. Scorri verso sinistra o verso destra per **. 1** 

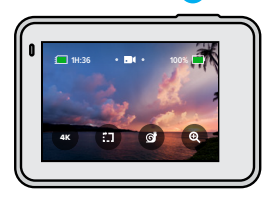

2. Premi il pulsante Otturatore  $\bigcirc$  per iniziare a registrare. 3. Premi nuovamente il pulsante Otturatore  $\bigcap$  per fermare la registrazione.

*Eccoti una dritta:* Lo schermo si spegne dopo 1 minuto di registrazione per risparmiare energia. Tocca lo schermo per riaccenderlo. Si riattiverà per 10 secondi prima di tornare in standby.

**SUGGERIMENTO DEGLI ESPERTI:** Puoi registrare video anche utilizzando i comandi vocali. Consulta *[Controllare la GoPro con la voce](#page-17-0)* [\(pagina](#page-17-0) 35).

### REGISTRARE IN 4K

4K è una risoluzione video di alta qualità che offre risultati professionali.

1. Dalla schermata Video, tocca a

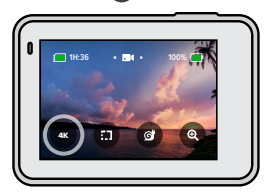

- 2. Premi il pulsante Otturatore  $\bigcirc$  per iniziare a registrare.
- 3. Premi nuovamente il pulsante Otturatore  $\bigcap$  per fermare la registrazione.

*Eccoti una dritta:* Tieni d'occhio la durata della batteria durante la registrazione in 4K. Questo tipo di registrazione utilizza più energia e scarica la batteria più velocemente.

**SUGGERIMENTO DEGLI ESPERTI:** I file video 4K occupano molto spazio sulla scheda SD. Ti consigliamo di prendere una scheda di capacità maggiore se vuoi registrare in 4K. Assicurati inoltre che il telefono o il computer supportino la riproduzione in 4K prima di registrare.

## Registrare video Registrare video

### REGISTRARE CLIP BREVI

HERO7 Silver può realizzare brevi clip video rapide e facili da salvare sul telefono e condividere sui social media. Sono inoltre perfette per la creazione di QuikStories con GoPro App.

1. Dalla schermata Video, tocca ...

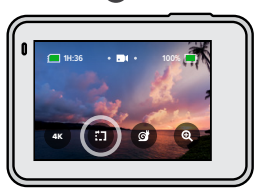

2. Premi il pulsante Otturatore  $\bigcap$  per iniziare a registrare. Un bordo inizierà a circondare lo schermo per mostrarti quanto tempo hai ancora a disposizione nella clip.

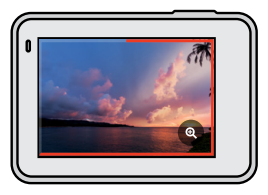

La fotocamera interrompe automaticamente la registrazione alla fine della clip. Puoi anche interrompere la registrazione premendo il pulsante Otturatore  $\bigcirc$  prima della fine della clip.

### Registrare video

#### MODIFICARE LA LUNGHEZZA DELLA CLIP

La lunghezza predefinita della clip è di 15 secondi, ma puoi impostarla per registrare clip di 30 secondi.

- 1. Scorri verso il basso per accedere alla dashboard.
- 2. Tocca Preferenze > Impostazioni predefinite > Lunghezza Clip.

**SUGGERIMENTO DEGLI ESPERTI:** Le clip possono essere registrare in Slo-Mo o in 4K.

### Registrare video

#### REGISTRARE IN SLOW MOTION

HERO7 Silver consente di catturare l'azione a 60 fotogrammi al secondo (fps) e di riprodurla in slow motion 2x.

1. Dalla schermata Video, tocca ...

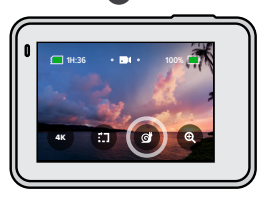

- 2. Premi il pulsante Otturatore  $\bigcirc$  per iniziare a registrare.
- 3. Premi nuovamente il pulsante Otturatore  $\bigcirc$  per fermare la registrazione.

*Eccoti una dritta:* Se il 4K è attivo, HERO7 Silver lo disattiverà automaticamente quando passi alla registrazione Slo-Mo.

**SUGGERIMENTO DEGLI ESPERTI:** Puoi riprodurre i video registrati in Slo-Mo in slow motion 2x o a velocità normale. Consulta *[Riprodurre i](#page-19-0)  [contenuti](#page-19-0)* (pagina 39).

### Registrare video

### UTILIZZO DELLO ZOOM TATTILE

Lo zoom tattile ti aiuta a riprendere l'azione più da vicino.

1. Dalla schermata Video, tocca ...

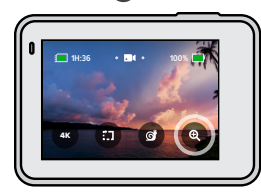

2. Usa il cursore per scegliere quanto desideri ingrandire. Puoi regolare lo zoom anche durante la registrazione.

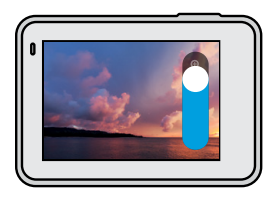

3. Tocca un punto qualsiasi per uscire. Il livello di zoom è bloccato fino a quando non lo regoli di nuovo, cambi modalità di acquisizione o spegni la fotocamera.

### Registrare video

*Eccoti una dritta:* HERO7 Silver disattiva automaticamente 4K e Slo-Mo quando attivi lo zoom tattile.

**SUGGERIMENTO DEGLI ESPERTI:** Puoi ingrandire per eliminare l'effetto fish-eye attorno al bordo del video.

### STABILIZZAZIONE VIDEO

La tua GoPro stabilizza automaticamente le riprese per eliminare il tremolio della fotocamera, sia quando la tieni a mano libera, sia quando è fissata alla tua attrezzatura. Questo la rende perfetta per ottenere riprese fluide mentre vai in bici, sullo skate, mentre scii e durante qualsiasi altra attività.

### <span id="page-10-0"></span>REGISTRARE VIDEO CON QUIKCAPTURE

QuikCapture è il modo più veloce e più semplice per accendere la tua GoPro e iniziare a registrare. Basta premere un unico pulsante.

- 1. Con la fotocamera spenta, premi il pulsante Otturatore  $\bigcap$
- 2. Premi nuovamente il pulsante Otturatore  $\bigcirc$  per interrompere la registrazione e spegnere la fotocamera.

### DISATTIVARE QUIKCAPTURE

Per impostazione predefinita la funzione QuikCapture è attiva, ma puoi disattivarla.

1. Scorri verso il basso per accedere alla dashboard.

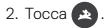

### Registrare video

*Eccoti una dritta:* Se è stata spenta per più di 12 ore, la fotocamera avrà bisogno di un po' più di tempo per accendersi e iniziare a registrare. Quando hai finito di registrare, la tua fotocamera resterà pronta e ripartirà immediatamente ogni volta che userai QuikCapture durante le successive 12 ore.

**SUGGERIMENTO DEGLI ESPERTI:** Dal momento che accende la fotocamera solo mentre registra, QuikCapture è un modo fantastico per aumentare al massimo la durata della batteria.

#### AGGIUNGERE TAG HILIGHT

Segna i momenti preferiti nei tuoi video premendo il tasto Modalità  $\boxed{\mathcal{Q}}$ durante la registrazione o la riproduzione. Questo aggiunge un tag HiLight che rende più facile trovare i momenti mentre guardi il tuo filmato, crei un video o cerchi un determinato fotogramma.

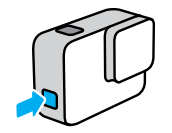

*Eccoti una dritta:* QuikStories cerca i tag HiLight quando crea i video. Questo aiuta ad assicurare che i tuoi momenti preferiti vengano inclusi nelle tue storie.

**SUGGERIMENTO DEGLI ESPERTI:** Puoi aggiungere tag HiLight anche utilizzando GoPro App o dicendo "GoPro HiLight" quando il controllo vocale è attivo.

### <span id="page-11-0"></span>Scattare foto

HERO7 Silver scatta foto da 10MP con ampio campo visivo (FOV). L'ampio FOV ti aiuta a includere nell'inquadratura quanto più possibile.

### SCATTARE UNA FOTO SINGOLA

1. Scorri verso destra per

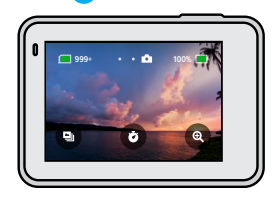

2. Premi il pulsante Otturatore  $\bigcirc$  per scattare una foto.

**SUGGERIMENTO DEGLI ESPERTI:** Puoi usare GoPro App per ritagliare le foto se vuoi eliminare l'effetto fish-eye attorno al bordo dell'inquadratura.

### Scattare foto

#### SCATTARE FOTO CONTINUE

Tieni premuto il pulsante Otturatore o per scattare foto a una velocità di 4 al secondo. Rilascia il pulsante per interrompere l'acquisizione.

### SCATTARE FOTO IN SEQUENZA

La sequenza scatta 15 foto in 1 secondo. È la scelta perfetta per catturare azioni rapide.

1. Nella schermata Foto, tocca

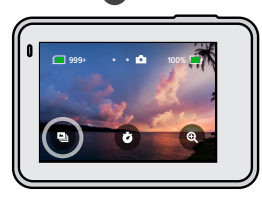

2. Premi il pulsante Otturatore  $\bigcirc$  per scattare una sequenza di foto.

**SUGGERIMENTO DEGLI ESPERTI:** Guarda la tua sequenza di foto nella Galleria multimediale e salva solo le foto migliori. In questo modo potrai liberare spazio sulla scheda SD. Consulta *[Riprodurre i contenuti](#page-19-0)* [\(pagina](#page-19-0) 39).

## Scattare foto

#### IMPOSTARE IL TIMER PER FOTO

Usa il Timer per selfie, foto di gruppo e molto altro.

1. Nella schermata Foto, tocca

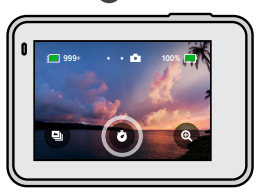

2. Scegli 3 secondi (perfetto per selfie) o 10 secondi (per foto di gruppo).

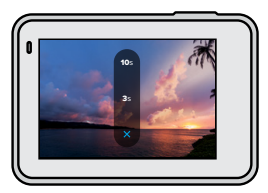

### Scattare foto

3. Premi il pulsante Otturatore . La fotocamera inizia automaticamente il conto alla rovescia. Emette anche dei segnali acustici e la spia di stato anteriore lampeggia. La velocità di entrambi aumenta con il passare del tempo prima dello scatto.

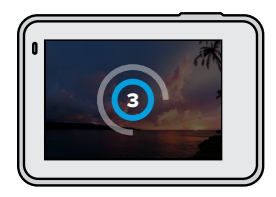

*Eccoti una dritta:* Il Timer foto rimane attivo fino a quando non verrà disattivato.

### Scattare foto

#### UTILIZZO DELLO ZOOM TATTILE

Lo zoom tattile ti aiuta a riprendere l'azione più da vicino.

1. Nella schermata Foto, tocca

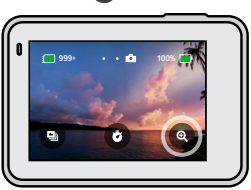

2. Usa il cursore per scegliere quanto desideri ingrandire.

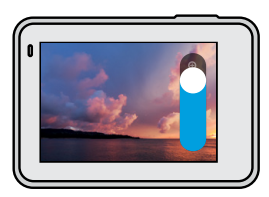

3. Tocca un punto qualsiasi per uscire. Il livello di zoom è bloccato fino a quando non lo regoli di nuovo, cambi modalità di acquisizione o spegni la fotocamera.

**SUGGERIMENTO DEGLI ESPERTI:** Puoi impostare lo scatto utilizzando la combinazione desiderata di Sequenza, Timer per foto e zoom tattile.

### Scattare foto

#### WIDE DYNAMIC RANGE

Wide Dynamic Range (WDR) è un'elaborazione avanzata delle immagini che consente di scattare foto splendide e dai colori brillanti, anche in situazioni impegnative con luce forte e zone d'ombra. HERO7 Silver utilizza automaticamente il WDR per offrirti la migliore foto possibile in qualsiasi situazione.

*Eccoti una dritta:* WDR è disponibile solo per scattare foto singole. Non è compatibile con foto continue o in sequenza.

## <span id="page-14-0"></span>Ripresa temporizzata

La ripresa temporizzata accelera l'azione catturando un frame ogni 0,5 secondi. Quando viene riprodotta a velocità regolare, tutto si muove 15 volte più velocemente del normale.

### RIPRESA VIDEO TEMPORIZZATA

1. Scorri verso sinistra per  $\circledR$ 

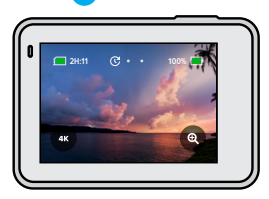

- 2. Premi il pulsante Otturatore  $\bigcirc$  per iniziare a registrare.
- 3. Premi nuovamente il pulsante Otturatore  $\bigcirc$  per fermare la registrazione.

**SUGGERIMENTO DEGLI ESPERTI:** Dal momento che la ripresa temporizzata accelera tutto 15 volte tanto, 5 minuti di registrazione acquisiranno circa 20 secondi di video.

### Ripresa temporizzata

### UTILIZZO DELLO ZOOM TATTILE

Lo zoom tattile ti aiuta a riprendere l'azione più da vicino.

1. Nella schermata Ripresa temporizzata, tocca

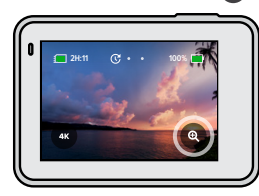

2. Usa il cursore per scegliere quanto desideri ingrandire.

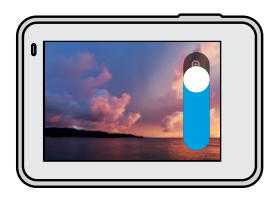

3. Tocca un punto qualsiasi per uscire. Il livello di zoom è bloccato fino a quando non lo regoli di nuovo, cambi modalità di acquisizione o spegni la fotocamera.

*Eccoti una dritta:* HERO7 Silver disattiva automaticamente lo zoom tattile quando stai registrando video temporizzati in 4K.

## Controllo dell'esposizione

HERO7 Silver esegue la scansione dell'intera scena per scegliere il livello di esposizione per il tuo scatto. Il controllo dell'esposizione ti permette di decidere se utilizzare solo una sezione dello scatto per impostare l'esposizione.

Guarda l'anteprima dello scatto sul touch screen. Prova a controllare l'esposizione se ci sono sezioni troppo scure o troppo chiare.

### IMPOSTARE IL CONTROLLO DELL'ESPOSIZIONE CON L'ESPOSIZIONE AUTOMATICA

Con questa opzione, la fotocamera basa automaticamente l'esposizione sull'area selezionata.

Immagina che la fotocamera sia montata sul cruscotto della macchina. Probabilmente vorrai impostare l'esposizione in base alla scena fuori dall'automobile invece che sul cruscotto. Questo eviterà che i tuoi scatti siano sovraesposti (troppo luminosi).

- 1. Premi il touch screen fino a quando non compare un quadrato con un punto in mezzo nel centro dello schermo. Questo è l'esposimetro. Baserà l'esposizione al centro dell'inquadratura.
- 2. Allontana il quadrato dal centro se vuoi usare un'altra area dello scatto per impostare l'esposizione. Puoi anche toccare l'area invece di trascinare il quadrato.

### Controllo dell'esposizione

3. Guarda lo schermo per vedere se l'esposizione è buona. Tocca nell'angolo inferiore destro.

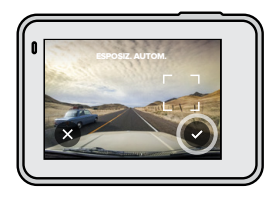

### Controllo dell'esposizione

### IMPOSTARE IL CONTROLLO DELL'ESPOSIZIONE CON ESPOSIZIONE BLOCCATA

Questa opzione consente di bloccare l'esposizione della fotocamera fino a quando non la annulli.

Se stai facendo snowboarding in una giornata di sole, potresti provare a bloccare l'esposizione sulla giacca del soggetto. Questo aiuterà a evitare che i tuoi scatti siano sottoesposti (troppo scuri) rispetto alla neve luminosa.

- 1. Premi il touch screen fino a quando non compare un quadrato con un punto in mezzo nel centro dello schermo. Questo è l'esposimetro. Baserà l'esposizione al centro dell'inquadratura.
- 2. Allontana il quadrato dal centro se vuoi usare un'altra area dello scatto per impostare l'esposizione. Puoi anche toccare l'area invece di trascinare il quadrato.
- 3. Tocca all'interno del quadrato per bloccare l'esposizione.
- 4. Guarda lo schermo per vedere se l'esposizione è buona. Tocca nell'angolo inferiore destro per bloccarla.

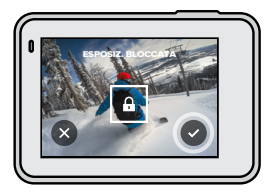

### Controllo dell'esposizione

### Disattivare il controllo dell'esposizione

Il controllo dell'esposizione viene automaticamente disattivato quando cambi modalità di acquisizione o riavvii la fotocamera. Può essere disattivato anche manualmente.

- 1. Premi il touch screen fino a visualizzare un quadrato al centro.
- 2. Tocca  $\times$  nell'angolo inferiore sinistro.

*Eccoti una dritta:* Dopo aver eliminato il controllo dell'esposizione, la fotocamera torna a usare automaticamente l'intera scena per impostare il livello di esposizione.

### <span id="page-17-0"></span>Controllare la GoPro con la voce

Il controllo vocale ti offre la possibilità di controllare la tua GoPro lasciandoti le mani libere. È utilissimo quando sei occupato con manubri, bastoncini da sci e altro ancora. Basta che tu dica alla tua GoPro cosa vuoi che faccia.

### ATTIVARE E DISATTIVARE IL CONTROLLO VOCALE

- 1. Scorri verso il basso per accedere alla dashboard.
- 2. Tocca **p**er attivare o disattivare il controllo vocale.

## Controllare la GoPro con la voce

### ELENCO DEI COMANDI VOCALI

Ci sono due tipi di comandi vocali: i comandi d'azione e i comandi per le modalità

### Usare i comandi d'azione.

Questi comandi ti permettono di cambiare modalità al volo. Se hai appena registrato un video, puoi dire "GoPro fai una foto" per scattare foto senza cambiare modalità manualmente.

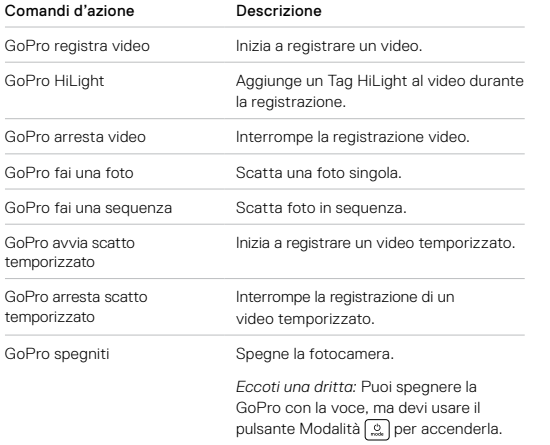

## Controllare la GoPro con la voce

### Usare i comandi per la modalità

Usa questi comandi per cambiare modalità di acquisizione al volo. Quindi di' "GoPro acquisisci" o premi il pulsante Otturatore per scattare.

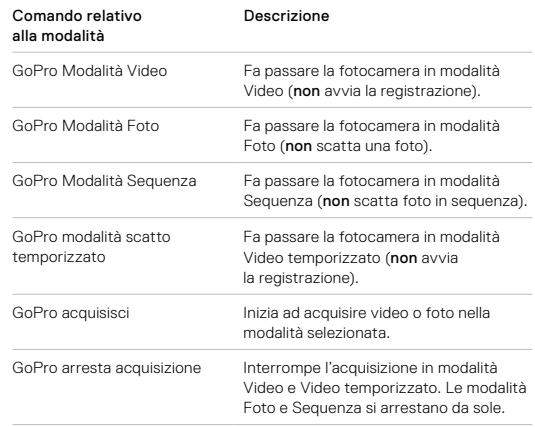

**SUGGERIMENTO DEGLI ESPERTI:** Se stai registrando un video o un video temporizzato, devi interrompere la registrazione prima di provare un nuovo comando.

## Controllare la GoPro con la voce

CONSULTA UN ELENCO COMPLETO DEI COMANDI SULLA TUA FOTOCAMERA

- 1. Scorri verso il basso per accedere alla dashboard.
- 2. Tocca Preferenze > Controllo vocale > Comandi.

### CAMBIARE LA LINGUA DEL CONTROLLO VOCALE

- 1. Scorri verso il basso per accedere alla dashboard.
- 2. Tocca Preferenze > Controllo vocale > Lingua.

*Eccoti una dritta:* Il Controllo vocale può essere compromesso dal vento, dal rumore e dalla distanza dalla fotocamera. Tieni la fotocamera pulita e rimuovi eventuali residui per ottenere le migliori prestazioni.

### <span id="page-19-0"></span>Riprodurre i contenuti

Scorri verso l'alto per vedere il video, la foto o la sequenza più recente. Scorri verso destra e sinistra per vedere gli altri file presenti sulla scheda SD.

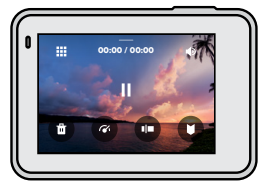

La galleria multimediale comprende le seguenti opzioni di riproduzione:

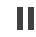

Metti in pausa la riproduzione

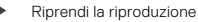

題 Visualizza tutti i contenuti sulla scheda SD

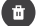

Elimina il file dalla scheda SD

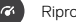

Riproduci a velocità normale/slow motion

Utilizza un cursore per spostarti all'interno di video, sequenze e foto temporizzate

Aggiungi/rimuovi Tag HiLight

### Riprodurre i contenuti

Regola il volume di riproduzione

Vai alla foto precedente o successiva in una sequenza o in un gruppo di foto continue

E*ccoti una dritta:* Le opzioni di riproduzione variano in base al tipo di contenuti visualizzati.

**SUGGERIMENTO DEGLI ESPERTI:** Alcune opzioni di riproduzione non sono disponibili quando tieni la fotocamera in orientamento verticale. Modifica le impostazioni in orientamento orizzontale prima di ruotare la fotocamera.

### Riprodurre i contenuti

### USARE LA VISTA GALLERIA

La vista Galleria ti consente di accedere rapidamente a tutti i video e le foto memorizzati sulla scheda SD.

1. Nella schermata riproduzione, tocca ...

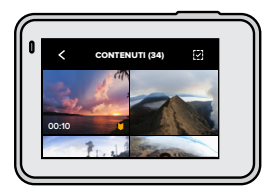

2. Scorri verso l'alto per visualizzare i contenuti.

- 3. Tocca un video o una foto per vederli a schermo intero.
- 4. Tocca **D** per aggiungere un Tag HiLight.
- 5. Tocca ✔ per tornare alla schermata di riproduzione.

*Eccoti una dritta:* La vista Galleria non è disponibile quando tieni la fotocamera in orientamento verticale. Inoltre, più contenuti hai sulla scheda SD, più tempo servirà per caricarli.

### Riprodurre i contenuti

### Eliminare più file

- 1. Tocca  $\overrightarrow{V}$
- 2. Tocca tutti i file da eliminare. Tocca nuovamente un file per deselezionarlo.
- 3. Tocca **per eliminare i file selezionati.**

### VISUALIZZARE VIDEO E FOTO CON UN DISPOSITIVO MOBILE

- 1. Collega la fotocamera a GoPro App. per maggiori informazioni consultare *[Collegamento a GoPro App](#page-21-0)* (pagina 43).
- 2. Utilizza i controlli dell'applicazione per riprodurre, modificare e condividere i tuoi video e foto.

### **SUGGERIMENTO DEGLI ESPERTI:** Utilizza GoPro App per catturare

foto da video, creare brevi video condivisibili da riprese intere, salvare contenuti sul telefono e altro ancora.

#### VISUALIZZARE VIDEO E FOTO CON UN COMPUTER

Per visualizzare i contenuti su un computer, è necessario salvare i file sul computer. per maggiori informazioni consultare *[Trasferire i contenuti](#page-22-0)* [\(pagina](#page-22-0) 44).

## <span id="page-21-0"></span>Collegamento a GoPro App

Utilizza l'app per dispositivi mobili GoPro per controllare HERO7 Silver, condividere video e foto al volo e trasformare automaticamente i tuoi filmati in QuikStories, video incredibili con effetti e musica.

### COLLEGARSI PER LA PRIMA VOLTA

- 1. Scarica GoPro App da Apple App Store o da Google Play.
- 2. Segui le istruzioni dell'app riportate sullo schermo per collegare la fotocamera.

*Una dritta per iOS:* quando richiesto, assicurati di autorizzare le notifiche di GoPro App in modo da sapere quando sono pronte le QuikStories. Consulta *[Creare una QuikStory](#page-22-1)* (pagina 44).

### DOPO LA PRIMA VOLTA

Dopo esserti collegato una prima volta, puoi avviare la connessione tramite il menu Connessioni della fotocamera.

- 1. Se il wireless della fotocamera non è già acceso, scorri verso il basso per accedere alla dashboard.
- 2. Tocca Preferenze > Connessioni > GoPro App.
- 3. Per connetterti, segui le istruzioni visualizzate sullo schermo in GoPro App.

### IMPOSTARE LA VELOCITÀ DI CONNESSIONE

La tua GoPro è configurata per utilizzare la banda Wi-Fi a 5 GHz (la più veloce disponibile) per collegarsi ad altri dispositivi mobili.

Cambia la banda Wi-Fi a 2,4 GHz se il dispositivo o la regione non supportano 5 GHz.

- 1. Scorri verso il basso per accedere alla dashboard.
- 2. Tocca Preferenze > Connessioni > Banda Wi-Fi.

### <span id="page-22-0"></span>Trasferire i contenuti

### <span id="page-22-1"></span>CREARE UNA QUIKSTORY

Puoi impostare la GoPro per inviare automaticamente video e foto al tuo telefono. GoPro app li userà per creare QuikStories, video completamente montati con musica ed effetti.

- 1. Collega la fotocamera a GoPro App. Consulta *[Collegamento a GoPro](#page-21-0)  App* [\(pagina](#page-21-0) 43).
- 2. Scorri verso il basso sulla schermata iniziale dell'app. Le foto della sessione più recente verranno copiate nel telefono e trasformate in una QuikStory.
- 3. Tocca la QuikStory per visualizzarla. Se non hai l'app Quik, ti verrà chiesto di installarla.
- 4. Apporta le modifiche che desideri nell'app Quik.
- 5. Salva la QuikStory o condividila con gli amici.

### Trasferire i contenuti

#### TRASFERIRE I CONTENUTI A UN COMPUTER

Puoi copiare i video e le foto su un computer per riprodurli e modificarli.

- 1. Assicurati che il computer sia aggiornato con la versione più recente del sistema operativo.
- 2. Scarica e installa l'app Quik Desktop dall'indirizzo [gopro.com/apps](http://gopro.com/apps).
- 3. Collega la fotocamera al computer tramite il cavo USB-C in dotazione.
- 4. Accendi la fotocamera e segui le istruzioni visualizzate sullo schermo nell'app Quik.

### TRASFERIRE I CONTENUTI DIRETTAMENTE DALLA SCHEDA SD

- 5. Rimuovi la scheda SD dalla fotocamera.
- 6. Inserisci la scheda in un lettore o adattatore per schede SD.
- 7. Inserisci il lettore di schede nella porta USB del computer o l'adattatore nell'alloggiamento della scheda SD.
- 8. Copia i file sul computer.

### Trasferire i contenuti

### <span id="page-23-0"></span>AUTO CARICAMENTO SUL CLOUD

Con un abbonamento GoPro Plus puoi caricare automaticamente i tuoi contenuti sul cloud da cui puoi visualizzarli, modificarli e condividerli da qualsiasi dispositivo.

- 1. Abbonarsi a GoPro Plus:
	- a. Scarica GoPro App sul tuo dispositivo mobile dall'App Store di Apple o da Google Play.
	- b. Segui le istruzioni dell'app riportate sullo schermo per collegare la fotocamera.
	- c. Se è la prima volta che ti connetti, segui le istruzioni sullo schermo per registrarti a GoPro Plus. Altrimenti tocca co sulla schermata di selezione della fotocamera.
- 2. Collegare la fotocamera a una presa di corrente. L'auto caricamento parte quando la batteria è completamente carica.

Dopo la prima configurazione, la fotocamera non ha bisogno di collegarsi all'app per iniziare l'Auto caricamento.

*Eccoti una dritta:* I file originali rimangono sulla fotocamera anche dopo il backup sul cloud.

**SUGGERIMENTO DEGLI ESPERTI:** Se salvi i file sul tuo computer,

l'app Quik Desktop li caricherà automaticamente sul tuo account GoPro Plus.

### Trasferire i contenuti

### CARICAMENTO MANUALE SUL CLOUD

Trasferisci i contenuti sul cloud senza attendere che la fotocamera sia completamente carica. La GoPro deve comunque essere connessa a una presa di corrente.

- 1. Iscriviti a GoPro Plus: Consulta *[Auto caricamento sul cloud](#page-23-0)* [\(pagina](#page-23-0) 46).
- 2. Collega la fotocamera a una presa di corrente.
- 3. Scorri verso il basso per accedere alla dashboard.
- 4. Tocca Preferenze > GoPro Plus > Caricamento manuale.

#### DISATTIVARE L'AUTO CARICAMENTO

Puoi impedire alla fotocamera di caricare ogni volta che è collegata a una presa di corrente e completamente carica.

- 1. Scorri verso il basso per accedere alla dashboard.
- 2. Tocca Preferenze > GoPro Plus > Auto caricamento.
- 3. Tocca Off.

### ACCEDERE AI CONTENUTI SU CLOUD

- 1. Apri GoPro App sul dispositivo.
- 2. Tocca  $\blacksquare$  e seleziona la scheda Cloud per visualizzare, modificare e condividere i contenuti.

**SUGGERIMENTO DEGLI ESPERTI:** Per creare una QuikStory utilizzando i contenuti su cloud, avvia l'app mobile Quik, tocca +, quindi seleziona GoPro Plus.

### Trasferire i contenuti

### COLLEGARE UNA DIVERSA RETE WIRELESS

- 1. Scorri verso il basso per accedere alla dashboard.
- 2. Tocca Preferenze > GoPro Plus > Reti.
- 3. Scegli una rete. La rete non deve essere nascosta o richiedere un contratto di licenza utente finale (come la rete in un hotel).
- 4. Inserisci la password se necessario.
- 5. Tocca per salvare la rete.

### MODIFICARE LE PREFERENZE GOPRO PLUS

Gestisci le impostazioni di Auto caricamento, configura la rete wireless e molto altro.

- 1. Scorri verso il basso per accedere alla dashboard.
- 2. Tocca Preferenze > GoPro Plus.

*Eccoti una dritta:* GoPro Plus sarà disponibile nelle tue Preferenze dopo l'iscrizione.

### <span id="page-24-0"></span>Personalizzare la GoPro

### USARE LA DASHBOARD

Con la fotocamera in orientamento orizzontale, scorri verso il basso per accedere alla dashboard e alle Preferenze.

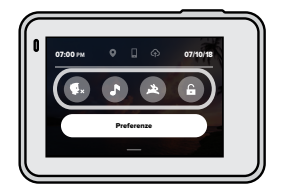

### FUNZIONI DELLA DASHBOARD

La dashboard ti permette di attivare e disattivare rapidamente le seguenti impostazioni:

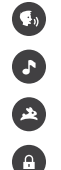

Controllo vocale

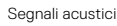

QuikCapture

### Blocco schermo

### Personalizzare la GoPro

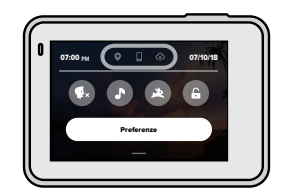

### STATO DELLA CONNESSIONE

Controlla la parte superiore della dashboard per verificare lo stato della connessione.

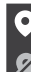

GPS acceso (bianco)

GPS spento (grigio)

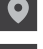

GPS non disponibile (grigio)

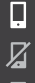

La fotocamera è collegata a GoPro App (bianco)

- La fotocamera non è associata a GoPro App (grigio)
- La fotocamera non è collegata a GoPro App (grigio)

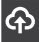

L'auto caricamento è pronto (bianco)

L'auto caricamento è disattivato (grigio)

L'auto caricamento è attivo ma non è pronto (grigio)

### Personalizzare la GoPro

#### IMPOSTARE LE PREFERENZE

Tocca Preferenze per impostare la tua GoPro nel modo che desideri.

 $((\gamma))$ 

### CONNESSIONI

Attiva connessioni wireless, connetti nuovi dispositivi, imposta la banda Wi-Fi e molto altro. Consulta *[Collegamento a GoPro App](#page-21-0)* (pagina 43) e *Impostare la velocità di connessione* (pagina 43).

### VALORI PREDEFINITI

Scegli la lunghezza della clip breve e la modalità predefinita (la modalità in cui GoPro acquisisce quando la accendi usando il pulsante Modalità  $\binom{2}{2}$ .

## Personalizzare la GoPro

#### ٠ ٠

#### GENERALE

Ecco tutto ciò che troverai nelle impostazioni generali:

#### Volume segnale acustico

Scegli Alto (predefinito), Medio, Basso o Off. Il volume impostato qui può essere attivato o disattivato tramite la dashboard.

#### <span id="page-26-0"></span>Spegnimento automatico

Scegli 5 min, 15 min (predefinito), 30 min, o Mai.

#### LED

Imposta quale spia di stato lampeggia. Scegli Tutto acceso (predefinito), Tutto spento e Anteriore spenta.

#### Data e ora

Usalo per regolare manualmente la data e l'ora. Entrambe vengono aggiornate automaticamente quando colleghi la fotocamera a GoPro App o all'app Quik Desktop.

#### Formato data

Viene impostato automaticamente in base alla lingua scelta durante la configurazione. Puoi anche modificarlo manualmente da qui.

### Personalizzare la GoPro

### $\mathbf{G}_0$

#### CONTROLLO VOCALE

Scegli la lingua del Controllo vocale e visualizza un elenco completo dei comandi.

## ⊪⊦∣

#### <span id="page-26-1"></span>TOUCH SCREEN

Attiva il blocco orientamento orizzontale, imposta il salvaschermo e regola la luminosità del touch screen.

*Eccoti una dritta:* I pulsanti della fotocamera e il controllo vocale funzionano anche quando lo schermo è spento.

#### REGIONALE

Attiva il GPS e imposta la tua GoPro per funzionare nella tua regione.

#### GPS

Attiva il GPS per monitorare la velocità, la distanza e molto altro. Aggiungi gli adesivi in GoPro App per mostrare nei tuoi video velocità, distanza e altitudine. Per ulteriori informazioni e compatibilità dei dispositivi mobili, visita il sito [gopro.com/telemetry](https://gopro.com/help/articles/Block/How-to-Use-Gauges-in-Quik-for-Desktop).

#### Lingua

Scegli la lingua che appare sulla fotocamera.

### Personalizzare la GoPro

### Formato Video

Scegli NTSC per il Nord America o PAL se ti trovi al di fuori del Nord America. Il formato giusto per la tua regione aiuterà a evitare sfarfallii durante la riproduzione di video registrati in ambienti interni su un TV/HDTV.

#### Norme

Consulta tutte le certificazioni della tua fotocamera.

#### INFORMAZIONI

Aggiorna la tua GoPro e trova il nome, il numero di serie e la versione del software della tua fotocamera.

#### RIPRISTINO

Formatta la scheda SD, reimposta le impostazioni predefinite della fotocamera, reimposta i suggerimenti della fotocamera o utilizza il ripristino delle impostazioni predefinite per ripulire la fotocamera e ripristinare le impostazioni originali.

### <span id="page-27-0"></span>Messaggi importanti

I problemi si verificano raramente, ma HERO7 Silver ti farà sapere se succede qualcosa. Ecco alcuni dei messaggi che potresti vedere.

#### TEMPERATURA ELEVATA

L'icona Temperatura compare sul touch screen se la fotocamera si surriscalda ed è necessario lasciarla raffreddare. La fotocamera è stata progettata per riconoscere quando è a rischio di surriscaldamento e si spegnerà quando necessario. Prima di utilizzarla nuovamente, attendere che la temperatura si abbassi.

*Eccoti una dritta:* Le temperature elevate provocano un maggiore uso di energia e fanno scaricare più rapidamente la batteria.

#### RIPARAZIONE FILE

HERO7 Silver cercherà automaticamente di riparare i file danneggiati. I file possono venire danneggiati se la fotocamera esaurisce la batteria durante la registrazione o se c'è un problema di salvataggio del file. L'icona Riparazione file viene visualizzata sul touch screen quando una riparazione è in corso. La fotocamera ti farà sapere quando ha finito e se il file è stato riparato.

### SCHEDA DI MEMORIA PIENA

La fotocamera ti farà sapere quando la scheda SD è piena. Dovrai spostare o eliminare alcuni file se vuoi continuare a registrare.

### <span id="page-28-0"></span>Reimpostare la fotocamera ai valori di fabbrica e controllo regimpostare la fotocamera ai valori di fabbrica

#### <span id="page-28-1"></span>RIAVVIARE LA TUA GOPRO

Se la fotocamera non risponde, tieni premuto il pulsante Modalità [9] per 10 secondi. In questo modo riavvierai la fotocamera. Non ci saranno modifiche alle impostazioni.

REIMPOSTARE TUTTE LE IMPOSTAZIONI AI VALORI PREDEFINITI Riporta tutte le impostazioni della fotocamera ai valori predefiniti, a eccezione di nome e password della fotocamera, Lingua e Formato video.

- 1. Scorri verso il basso per accedere alla dashboard.
- 2. Tocca Preferenze > Reimposta > Reimposta valori predefiniti.

#### REIMPOSTARE LE CONNESSIONI

Azzera le connessioni del dispositivo e reimposta la password della fotocamera. Una volta eseguita questa operazione, dovrai riconnettere tutti i tuoi dispositivi.

- 1. Scorri verso il basso per accedere alla dashboard.
- 2. Tocca Preferenze > Connessioni > Reimposta Connessioni.

#### REIMPOSTARE I SUGGERIMENTI DELLA FOTOCAMERA

Vuoi rivedere i suggerimenti della fotocamera? Ecco come vederli tutti dall'inizio.

- 1. Scorri verso il basso per accedere alla dashboard.
- 2. Tocca Preferenze > Reimposta > Reimposta Suggerimenti fotocamera.

#### RIPRISTINO DELLE IMPOSTAZIONI DI FABBRICA

Questa opzione ripristinerà tutte le impostazioni originali della fotocamera, cancellerà tutte le connessioni del dispositivo e la registrazione della fotocamera da GoPro Plus. È utile se vuoi dare la fotocamera a un amico e desideri riportarla completamente al suo stato originale.

- 1. Scorri verso il basso per accedere alla dashboard.
- 2. Tocca Preferenze > Reimposta> Ripristino impost. predef.

*Eccoti una dritta:* Il ripristino delle impostazioni di fabbrica non elimina alcun contenuto dalla scheda SD né ha impatti sul software della fotocamera.

### <span id="page-29-0"></span>Montare la tua GoPro

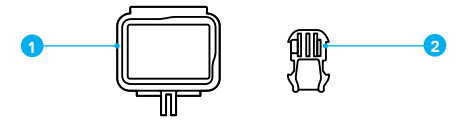

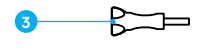

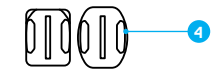

### MATERIALE DI MONTAGGIO

- 1. The Frame
- 2. Fibbia di montaggio
- 3. Vite di fissaggio
- 4. Supporti adesivi curvi + piatti

## Montare la tua GoPro

### USARE THE FRAME

L'accessorio The Frame viene utilizzato per fissare la fotocamera ai supporti GoPro.

- 1. Sblocca il meccanismo di aggancio e apri lo sportello.
- 2. Inserisci la fotocamera. Assicurati che poggi contro il bordo anteriore di The Frame.
- 3. Chiudere lo sportello.
- 4. Bloccare il meccanismo di aggancio.

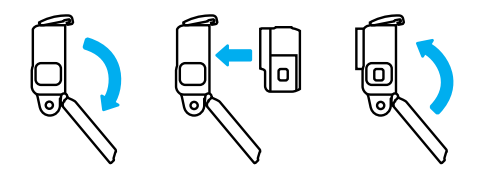

### Montare la tua GoPro

#### FISSARE LA FOTOCAMERA AI SUPPORTI

Una volta che la fotocamera è in The Frame, sei pronto per fissarla. A seconda del supporto scelto, userai una fibbia di montaggio oppure fisserai The Frame direttamente al supporto stesso.

Consulta *[Suggerimenti per il montaggio](#page-31-0)* (pagina 62) per suggerimenti sull'uso di supporti adesivi.

- 1. Incastra le guide di montaggio di The Frame a quelle sulla fibbia.
- 2. Fissa The Frame alla fibbia di montaggio con una vite di fissaggio.

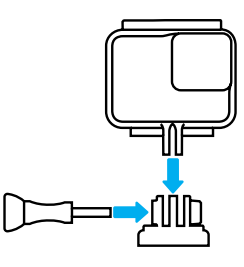

## Montare la tua GoPro

- 3. Collegare la fibbia di montaggio al supporto.
	- a. Sollevare lo spinotto fibbia di montaggio.
	- b. Fare scorrere la fibbia nel supporto finché non scatta in posizione.
	- c. Premi lo spinotto verso il basso fino a premerlo contro la fibbia.

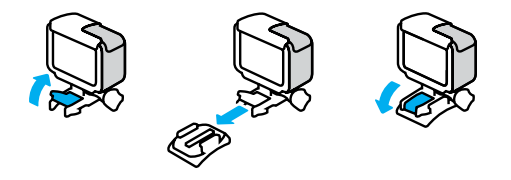

**SUGGERIMENTO DEGLI ESPERTI:** Potresti voler tenere la fotocamera dentro The Frame, anche quando non è montata. The Frame offre alla fotocamera una protezione extra in caso di cadute.

### Montare la tua GoPro

### <span id="page-31-0"></span>SUGGERIMENTI PER IL MONTAGGIO

Segui queste linee guida quando fissi i supporti adesivi a caschi, veicoli e attrezzature:

- Fissa i supporti almeno 24 ore prima di usarli.
- Fissa i supporti solo a superfici lisce. Non hanno una buona presa sulle superfici porose o ruvide.
- Premi saldamente i supporti nella posizione giusta. Accertati che l'adesivo sia completamente a contatto con la superficie.
- Utilizza solo su superfici pulite e asciutte. Cera, olio, sporco o altri detriti indeboliscono la presa e potresti perdere la fotocamera.
- Fissa il supporto a temperatura ambiente. Non si attacca correttamente in ambienti freddi o umidi o su superfici fredde o umide.
- Verificare le leggi e i regolamenti locali e statali per assicurarsi che sia consentito fissare una fotocamera alle attrezzature, ad esempio all'attrezzatura da caccia. Attenersi sempre alle normative che limitano l'uso di fotocamere o di prodotti elettronici di consumo.

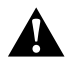

AVVERTENZA: per evitare infortuni, non usare il laccio di sicurezza quando la fotocamera è fissata ad un casco. Non fissare la fotocamera direttamente agli sci o allo snowboard.

Per maggiori informazioni sui supporti, visita il sito [gopro.com](http://gopro.com).

## Montare la tua GoPro

standard di sicurezza applicabili se usi un supporto o una fascia per casco GoPro. Scegli un casco adatto allo sport o all'attività da svolgere e assicurati che sia della misura giusta. Ispeziona il casco per

AVVERTENZA: Utilizza sempre un casco che soddisfi gli

verificare che sia in buono stato e attieniti alle istruzioni del produttore per un utilizzo sicuro.

Sostituisci il casco in caso di forti urti. Il casco non può garantire la protezione assoluta da tutti gli incidenti. Stai attento.

### USARE LA GOPRO VICINO ALL'ACQUA

HERO7 Silver è impermeabile fino a 10 m con lo sportello chiuso. Non ti servirà alcuna custodia aggiuntiva prima di tuffarti.

*Eccoti una dritta:* The Frame non fornisce un'ulteriore protezione impermeabile.

**SUGGERIMENTO DEGLI ESPERTI:** Usa un laccio di sicurezza e un Floaty (venduto separatamente) per tenere a galla la fotocamera nel caso in cui si stacchi dal supporto. Per maggiori informazioni, visita il sito [gopro.com](http://gopro.com).

### <span id="page-32-0"></span>Rimuovere lo sportello laterale

In alcune occasioni potresti dover rimuovere lo sportello laterale della tua fotocamera. Per esempio quando vuoi caricarla mentre è dentro The Frame.

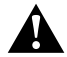

AVVERTENZA: Rimuovi lo sportello solo in un ambiente asciutto e privo di polvere. La fotocamera non è impermeabile se lo sportello è aperto o rimosso.

### RIMUOVERE LO SPORTELLO LATERALE

- 1. Tieni premuto il pulsante di sgancio e fai scorrere lo sportello fino alla completa apertura.
- 2. Togli lo sportello.

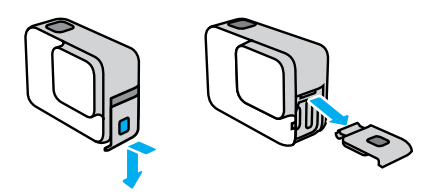

### Rimuovere lo sportello laterale

#### RIAGGANCIARE LO SPORTELLO LATERALE

- 1. Tieni premuto il pulsante di sgancio e distendi la linguetta sullo sportello.
- 2. Premi la linguetta sulla piccola barra argentata.

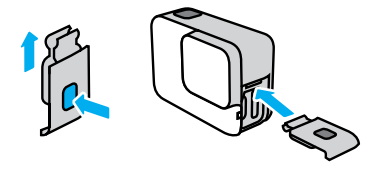

### <span id="page-33-0"></span>Manutenzione

Per ottenere prestazioni ottimali dalla fotocamera, segui questi consigli:

- La tua GoPro è impermeabile fino a 10 m senza alcuna custodia aggiuntiva. Assicurati che lo sportello sia chiuso prima di utilizzarla in prossimità di acqua, sporcizia o sabbia.
- Prima di chiudere lo sportello laterale, verifica che sulla guarnizione non siano presenti detriti. Utilizza un panno per pulire la guarnizione, se necessario.
- Assicurati che la tua GoPro sia asciutta e pulita prima di aprire lo sportello. Se necessario, sciacqua la fotocamera con acqua dolce e asciugala con un panno.
- Nel caso in cui intorno allo sportello si siano solidificati sabbia o residui, metti la fotocamera in ammollo con acqua di rubinetto tiepida per 15 minuti e poi risciacqua abbondantemente per eliminare i residui prima di aprire gli sportelli.
- Se la tua fotocamera si bagna, asciuga il touch screen con un panno morbido affinché possa registrare il tuo tocco.
- Per ottenere prestazioni audio ottimali, scuoti la fotocamera oppure soffia sul microfono per eliminare l'acqua e i detriti dai fori del microfono. Non utilizzare aria compressa per soffiare nei fori del microfono. Questo potrebbe danneggiare le membrane impermeabili interne.
- Dopo ogni utilizzo in acqua salata, risciacqua la fotocamera con acqua dolce e asciugala utilizzando un panno morbido.
- Il copriobiettivo è fatto di vetro rinforzato estremamente resistente, ma potrebbe venire graffiato o incrinato. Tienilo pulito con un panno morbido senza pelucchi.

**SUGGERIMENTO DEGLI ESPERTI:** Contatta l'assistenza GoPro per qualsiasi domanda sulla manutenzione. Per ulteriori informazioni, consulta il sito [gopro.com/support](http://it.gopro.com/help).

### <span id="page-33-1"></span>Informazioni sulla batteria

#### AUMENTARE AL MASSIMO LA DURATA DELLA BATTERIA

HERO7 Silver ha una batteria integrata che non può essere rimossa. Quando la carica della batteria scende al di sotto del 10%, sul touch screen compare un messaggio che ti avvisa che la batteria è quasi scarica.

Se la carica si esaurisce (o la scheda SD raggiunge la capacità massima) durante la registrazione del video, la fotocamera interrompe la registrazione, salva il video e si spegne.

Ecco alcune cose che puoi fare per aumentare al massimo la durata della batteria:

- Spegni le connessioni wireless
- Usa le seguenti impostazioni:
	- *[QuikCapture](#page-10-0)* (pagina 21)
	- *[Spegnimento automatico](#page-26-0)* (pagina 52)
	- *[Touch screen](#page-26-1)* (pagina 53)

### ACQUISIRE VIDEO O FOTO MENTRE LA FOTOCAMERA È COLLEGATA A UNA FONTE DI ALIMENTAZIONE

Con il cavo USB-C in dotazione con la fotocamera è possibile realizzare video e foto mentre la fotocamera è collegata a un adattatore di ricarica USB, al Supercharger GoPro, a un altro caricabatteria GoPro oppure all'alimentatore portatile GoPro. È la soluzione perfetta per registrare lunghi video ed eventi temporizzati.

Anche se la fotocamera è collegata, la batteria non si carica durante la registrazione. La ricarica si avvierà quando si interrompe la registrazione. Non è possibile registrare se è in corso la ricarica tramite computer.

*Eccoti una dritta:* Dal momento che lo sportello laterale è aperto, la fotocamera non è impermeabile durante la ricarica.

### Informazioni sulla batteria

**SUGGERIMENTO DEGLI ESPERTI:** Carica completamente la fotocamera prima di riporla per ottimizzare la durata della batteria.

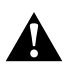

AVVERTENZA: L'uso di un caricabatteria da parete non GoPro potrebbe danneggiare la batteria della fotocamera e causare incendi o fuoriuscite di liquido. Ad eccezione del Supercharger di GoPro (acquistabile separatamente), utilizzare esclusivamente caricabatteria contrassegnati con: tensione in uscita 5V 1A. Se non conosci la tensione e la corrente del tuo caricabatteria, utilizza il cavo USB in dotazione per ricaricare la fotocamera attraverso il computer.

### CONSERVAZIONE E UTILIZZO DELLA BATTERIA

HERO7 Silver contiene molti componenti sensibili, compresa la batteria. Evita di esporre la fotocamera a temperature molto alte o molto basse. Temperature estreme possono ridurre temporaneamente la durata della batteria o provocare un temporaneo malfunzionamento della fotocamera. Per prevenire la formazione di condensa sulla fotocamera o all'interno della stessa, evita forti escursioni termiche o di umidità.

La batteria integrata non è riparabile. Contatta l'assistenza clienti GoPro per tutti i problemi che riguardano la batteria.

Non asciugare la fotocamera con una fonte di calore esterna, come un forno a microonde o un asciugacapelli. Eventuali danni alla fotocamera o alla batteria causati dal contatto con liquidi all'interno della stessa non sono coperti dalla garanzia.

Non apportare alla fotocamera alcuna modifica non autorizzata. Tale operazione può compromettere la sicurezza, il rispetto della normativa, le prestazioni e può rendere nulla la garanzia.

### Informazioni sulla batteria

AVVERTENZA: non lasciare cadere, smontare, aprire, schiacciare, piegare, deformare, forare, lacerare, esporre a microonde, incenerire o verniciare la fotocamera o la batteria. Evita di inserire corpi estranei nelle aperture presenti sulla fotocamera, come ad esempio la porta USB-C. Evita di utilizzare la fotocamera in caso di danneggiamento (ad esempio, se rotta, forata o danneggiata dall'acqua). Lo smontaggio o la perforazione della batteria integrata possono provocare esplosioni o incendi.

### <span id="page-35-0"></span>Risoluzione dei problemi

### LA GOPRO NON SI ACCENDE

Assicurarsi che la GoPro sia carica. Consulta *[Ricaricare la batteria](#page-4-0)* [\(pagina](#page-4-0) 8). Se caricando la batteria il problema persiste, prova a riavviare la fotocamera. Consulta il paragrafo *[Riavviare la GoPro](#page-28-1)* [\(pagina](#page-28-1) 56).

LA GOPRO NON RISPONDE QUANDO PREMO UN PULSANTE Consulta *[Riavviare la GoPro](#page-28-1)* (pagina 56).

### LA RIPRODUZIONE SUL COMPUTER È DISCONTINUA

Quando la riproduzione è discontinua, normalmente il problema non è legato al file. Se le riprese saltano, è probabile che il motivo sia attribuibile a una delle seguenti cause:

- Il computer non funziona con i file H.264. Prova a scaricare gratuitamente l'ultima versione dell'app Quik Desktop dal sito [gopro.com/apps.](http://gopro.com/apps)
- Il computer non soddisfa i requisiti minimi del software utilizzato per la riproduzione.

### HO DIMENTICATO IL NOME UTENTE O LA PASSWORD DELLA FOTOCAMERA

Scorri verso il basso per accedere alla dashboard, quindi tocca Preferenze > Connessioni > Informazioni fotocam.

#### NON SO QUALE VERSIONE DEL SOFTWARE HO

Scorri verso il basso per accedere alla dashboard, quindi tocca Preferenze > Informazioni > Informazioni fotocam.

### Risoluzione dei problemi

### NON RIESCO A TROVARE IL NUMERO DI SERIE DELLA MIA FOTOCAMERA

Il numero di serie è stampato all'interno dello sportello della fotocamera. Puoi trovarlo anche scorrendo verso il basso per accedere alla dashboard e toccando Preferenze > Informazioni > Informazioni fotocam.

Per altre risposte alle domande frequenti, visita il sito [gopro.com/help](http://gopro.com/help).

<span id="page-36-0"></span>GoPro si impegna a offrire la migliore assistenza possibile. Per contattare l'assistenza clienti di GoPro, visita il sito [gopro.com/help](http://gopro.com/help).

## <span id="page-36-1"></span>Marchi

GoPro, HERO e i relativi logo sono marchi di fabbrica o marchi registrati di GoPro, Inc. negli Stati Uniti e in altri Paesi. © 2018 GoPro, Inc. Tutti i diritti riservati. Prodotto in Cina. Hecho en China. Per maggiori informazioni, visita il sito [gopro.com/patents](http://gopro.com/patents), GoPro, Inc., 3000 Clearview Way, San Mateo CA 94402 | GoPro GmbH, Floessergasse 2, 81369 Munich, Germany

## <span id="page-36-2"></span>Informazioni di carattere normativo

Per visualizzare l'elenco completo delle certificazioni in base al paese, consulta la documentazione denominata Istruzioni importanti sui prodotti e sulla sicurezza fornita insieme alla fotocamera oppure visita il sito [gopro.com/help](http://gopro.com/help).

# $\epsilon$